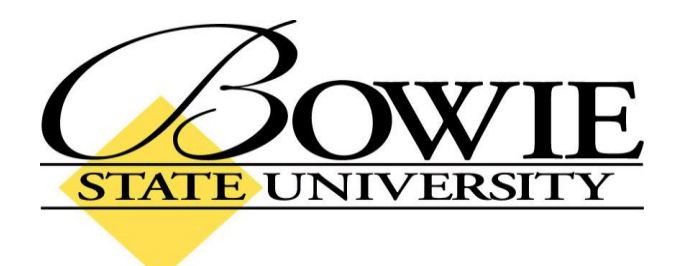

# PeopleSoft 9.0 Entering Mid-Term and Final Grades

October 2009

#### **Mid-Term Grades**

To enter Mid-Term Grades, navigate to:

Home > Self Service > Faculty Center

| Faculty Center - Windows Ir                        |                                                                                                    |                       |                        |
|----------------------------------------------------|----------------------------------------------------------------------------------------------------|-----------------------|------------------------|
|                                                    | iestate.edu:8082/psp/csprd/EMPLOYEE/HRM5/c/SA_LEARNING_MANAGEMENT.SS_FACULTY.GBL?PORTALPARAM_PTCNAV=HC_SS_FACULTY_GBL8                                                                                                    | EOPF 🗙 🏭 🏞 🗙 Live Sea | rch 🦉                  |
| Search web 🔎 🔹 💠                                   |                                                                                                    | A . D                 | 🚔 🔹 🔂 Page 🔹 🎯 Tools 🔹 |
| Remun                                              |                                                                                                    |                       |                        |
| STATE UNIVERSITY<br>Organ For Life                 | Home                                                                                                    | Add to Favorites      | Sign out               |
| lenu 🗖                                             |                                                                                                    |                       |                        |
| earch:                                             | Faculty Name                                                                                                    |                       |                        |
| ly Favorites                                       | faculty center class search browse catalog                                                                                                    |                       |                        |
| Time Reporting                                     | laculty center class scarch browse catalog                                                                                                    |                       |                        |
| Personal Information<br>Faculty Center             | Faculty Center                                                                                                    |                       |                        |
| View My Advisees<br>Class Search                   |                                                                                                    |                       |                        |
| - <u>Browse Course Catalog</u><br>Campus Community | My Exam Schedule                                                                                                    |                       |                        |
| Records and Enrollment<br>Curriculum Management    | View My Advisees                                                                                                    |                       |                        |
| Norklist<br>Reporting Tools                        | Fall 2009   Bowie State University change term                                                                                                    |                       |                        |
| PeopleTools<br>Ily Personalizations                | Select display option: 🛞 Show All Classes 🔘 Show Enrolled Classes Only                                                                                                    |                       |                        |
|                                                    |                                                                                                    |                       |                        |
|                                                    | 🏦 Class Roster 🛛 Gradebook 🛛 🖏 Grade Roster 👦 Learning Management                                                                                                    |                       |                        |
|                                                    | My Teaching Schedule > Fall 2009 > Bowie State University                                                                                                    |                       |                        |
|                                                    | PEDO 412:         Therapy With         25         Tu 4:55PM - 7;25PM         Center for         Aug 31, 2009-           101         Children Adol         Children Habit         Children Habit         Center for         Aug 31, 2009-           102         Children Habit         Children Habit         Center for         Aug 31, 2009-           103         Children Habit         Center for         Aug 31, 2009-           104         Center for         Aug 31, 2009-           105         Children Habit         Center for           104         Center for         Aug 31, 2009-           105         Children Habit         Center for         Aug 31, 2009- |                       |                        |
|                                                    | View Weekly Teaching Schedule Go to top                                                                                                    |                       |                        |
|                                                    | My Exam Schedule > Fall 2009 > Bowie State University                                                                                                    |                       |                        |
|                                                    | You have no final exams scheduled at this time.                                                                                                    |                       |                        |
|                                                    | <u>So to top</u>                                                                                                    |                       |                        |
|                                                    | Freelin Crate Class Crate Design Catalan                                                                                                    |                       |                        |
|                                                    | Faculty Center <u>Class Search</u> <u>Browse Catalog</u>                                                                                                    |                       |                        |
|                                                    |                                                                                                    |                       |                        |
|                                                    |                                                                                                    |                       |                        |
|                                                    |                                                                                                    |                       |                        |
|                                                    |                                                                                                    | 💭 🌍 Interne           | t 🔍 100% 🔹             |
|                                                    | e 🖼 icon next to the course you wish to enter Mid-Term G                                                                                                    |                       |                        |

## Mid-Term Grades (cont'd)

| Faculty Center - Windows In                                                                                                    |                                       |                                       |                 |                          |                                              |            |              | _ 2 ×              |
|----------------------------------------------------------------------------------------------------|---------------------------------------|---------------------------------------|-----------------|--------------------------|----------------------------------------------|------------|--------------|--------------------|
|                                                                                                    | viestate.edu:8082/psp/csprd/EMPLO     |                                       | MENT.SS_FACULT  | Y.GBL?PORTALPARAM_PTCNA  | W=HC_SS_FACULTY_GBL&EOPF                     | • 🔒 + ×    | Live Search  | P-9                |
| <ul> <li>⊘ • Search web </li> <li>⊘ •</li> <li></li></ul>                                                                                                    |                                       | - <b>v</b> -                          |                 |                          |                                              | <u>م</u>   | • 🛯 • 🖶 • 🕞  | Page + 🎯 Tools + » |
| BOWIE                                                                                                    |                                       |                                       |                 |                          |                                              |            |              |                    |
| Menu                                                                                                    |                                       |                                       |                 |                          | Home                                         | Add to Fav | orites       | <u>Sign out</u>    |
| Search:                                                                                                    |                                       |                                       |                 |                          |                                              |            |              | ^                  |
| My Favorites  Self Service                                                                                                    | Faculty Center                        |                                       | -               |                          |                                              |            |              |                    |
| <ul> <li>▷ Time Reporting</li> <li>▷ Personal Information</li> </ul>                                                                                            | Grade Roster                          |                                       | 4               | View FERPA Statement     |                                              |            |              |                    |
| - Faculty Center                                                                                                    | PEDO 412 - 101 Ther<br>Lecture (1624) | apy With Children Adol                |                 |                          |                                              |            |              |                    |
| <ul> <li>         — <u>Class Search</u> <ul> <li>Browse Course Catalog</li> </ul> </li> <li>         Campus Community         <ul> <li> </li> </ul> </li> </ul> | Fall 2009   16 Week Regular           | Bowie State University   Unde         | rgraduate       |                          |                                              |            |              |                    |
| D Records and Enrollment                                                                                                    | Days & Times<br>Tu 4:55PM - 7:25PM    | Room<br>Center for Learning & Tech-13 | 14              |                          | ing Dates<br>1/2009 - 12/23/2009             |            |              |                    |
| <ul> <li>D Worklist</li> <li>D Reporting Tools</li> <li>D PeopleTools</li> </ul>                                                                                |                                       |                                       |                 |                          |                                              |            |              |                    |
| - <u>My Personalizations</u>                                                                                                    | *Grade Roster Type Mid-T              | erm Grade 💌                           | Displa          | y Unassigned Roster Grad | e Only                                       |            |              |                    |
|                                                                                                    | *Approval Status Not R                | eviewed 💙                             |                 |                          |                                              |            |              | _                  |
|                                                                                                    | <- add this grade                     | to all students                       |                 |                          |                                              |            |              |                    |
|                                                                                                    |                                       |                                       |                 |                          |                                              | n d        |              |                    |
|                                                                                                    | Student Grade                         | Roster O                              | fficial Grade G | raduation Expected Gr    | ad                                           |            |              |                    |
|                                                                                                    | Notify ID Name                        | Grade Gi                              | rade Basis St   | atus <u>Term</u>         | Program and Plan<br>Professional Studies -   | Level      |              |                    |
|                                                                                                    | 1 Clark,Ke                            | zonna 💌                               | GRD             | Sprg 2010                | UGRD -<br>Pedology<br>Professional Studies - | Senior     |              |                    |
|                                                                                                    | 2 Deal,Der                            | netrius Lanise                        | GRD             | Sprg 2012                | UGRD -<br>Pedology                           | Senior     |              |                    |
|                                                                                                    | 3 Echols,3e                           | ssica Elizabeth                       | GRD             | Sprg 2010                | Professional Studies -<br>UGRD -<br>Pedology | Junior     |              |                    |
|                                                                                                    | 4 Edwards;                            | Tanya Amy                             | GRD             | Sprg 2013                | Professional Studies -<br>UGRD -<br>Pedology | Senior     |              |                    |
|                                                                                                    | 5 Embree,                             | loseph P.                             | GRD             | Sprg 2011                | Professional Studies -<br>UGRD -             | Junior     |              |                    |
|                                                                                                    | 6 Ford,Glei                           | nden Lawrence                         | GRD             | Sprg 2013                | Pedology<br>Professional Studies -<br>UGRD - | Senior     |              |                    |
|                                                                                                    |                                       |                                       |                 |                          | Pedology                                     |            | 😝 Internet   | € 100% •           |
| The Gra                                                                                                    | de Roster Type                        | should be set                         | to "Mi          | d-Term Grad              | de."                                         |            |              |                    |
|                                                                                                    | Roster Grade                          |                                       |                 |                          |                                              | d-Term     | Grade for    | each               |
|                                                                                                    | . (To enter the                       | •                                     |                 | •                        |                                              |            |              |                    |
| the                                                                                                    |                                       | e roster, then c                      |                 |                          |                                              |            |              |                    |
|                                                                                                    | Mid-Term Gra                          |                                       |                 |                          |                                              |            |              | 7                  |
| Review.                                                                                                    |                                       |                                       | cincil          | a, chunge ti             |                                              |            |              | <i>.</i>           |
|                                                                                                    | k your data ent                       | rv                                    |                 |                          |                                              |            |              |                    |
|                                                                                                    | Mid-Term Gra                          |                                       | review          | ed for accu              | racy change                                  | the Anr    | noval Stati  | is to              |
| "Approv                                                                                                    |                                       |                                       | ICVICV          |                          | racy, change                                 |            |              | 15 10              |
|                                                                                                    | SAVE                                  |                                       |                 |                          |                                              |            |              |                    |
| Click the                                                                                                    | e bi                                  | utton to save t                       | he Mid          | -Term Grade              | es. Please rer                               | nembe      | r to save yo | our                |
| grades b                                                                                                    | pefore exiting!                       |                                       |                 |                          |                                              |            |              |                    |
| N                                                                                                    | OTIFY SELECTE                         | D STUDENTS                            |                 |                          |                                              |            |              |                    |
| • The                                                                                                    |                                       |                                       | outton          | sends an em              | ail to the sele                              | ected st   | udents.      |                    |
| The                                                                                                    | NOTIFY ALL ST                         | UDENTS                                | tton se         | nds an emai              | il to all studer                             | nts in th  | e class.     |                    |
|                                                                                                    | PRINTER FRIEND                        |                                       | 1               |                          |                                              |            |              |                    |
| • The                                                                                                    |                                       |                                       | butto           | n opens a pr             | inter friendly                               | grade      | roster.      |                    |
|                                                                                                    |                                       |                                       |                 |                          |                                              |            |              |                    |

#### **Final Grades for Graduating Students**

To enter Final Grades for Graduating Students, navigate to:

Home > Self Service > Faculty Center

| Faculty Center - Windows In                                                                                                    | iternet Explorer                                                                                                    |                  | <b>. . . .</b>           |
|----------------------------------------------------------------------------------------------------|----------------------------------------------------------------------------------------------------|------------------|--------------------------|
| Attps://csweb.bov                                                                                                    | xiestate.edu:8082/psp/csprd/EMPLOYEE/HRM5/c/SA_LEARNING_MANAGEMENT.SS_FACULTY.GBL?PORTALPARAM_PTCNAV=HC_SS_FACULTY_GBL8EOPY                                                                                                    | 🔒 😽 🗙 Live Sear  | th 🛛 🔎 🔻                 |
| 🧃 🔹 Search web 🔎 🔹 🔶                                                                                                    | 🖻 • 🐵 • 📢 • 🐂 • 😨 🔞 •                                                                                                    |                  |                          |
| 😤 🍄                                                                                                    |                                                                                                    | 🙆 • 📾 ·          | 🖶 🔹 🔂 Page 🔹 🍈 Tools 🔹 🎇 |
| BOWIE                                                                                                    |                                                                                                    |                  |                          |
| Menu E                                                                                                    | Home                                                                                                    | Add to Favorites | <u>Sign out</u>          |
| Search:                                                                                                    | Faculty Name                                                                                                    |                  |                          |
| ▷ My Favorites ♥ Self Service                                                                                                    | faculty center class search browse catalog                                                                                                    |                  |                          |
| <ul> <li>Time Reporting</li> <li>Personal Information</li> </ul>                                                                                                    | Faculty Center                                                                                                    |                  |                          |
| Faculty Center     View IM Advisess     Class Bearch     Envise Course Catalog     Beords and Enrollment     Compus Community     Records and Enrollment     Worklist     Worklist     PeopleTools     PeopleTools     M.Personalizations | Mv Exam Schedule<br>View Mv Advisess         Fall 2009   Bowie State University       change term         Select display option:       Image Schedule         Image Schedule       Image Schedule         My Teaching Schedule       Image Schedule         Image State University       Image Schedule         Image Schedule       Image Schedule         Image Schedule       Image Schedule         Image Schedu |                  |                          |
|                                                                                                    | 101         Children Adol         Learning &         Dec 23, 2009           (1624)         (Lecture)         Tech-134                                                                                                    |                  |                          |
|                                                                                                    | View Weekly Teaching Schedule Go to top                                                                                                    |                  |                          |
|                                                                                                    | My Exam Schedule > Fall 2009 > Bowie State University                                                                                                    |                  |                          |
|                                                                                                    | You have no final exams scheduled at this time.                                                                                                    |                  |                          |
|                                                                                                    | Go to top                                                                                                    |                  |                          |
|                                                                                                    | Faculty Center <u>Class Search</u> <u>Browse Catalog</u>                                                                                                    |                  |                          |
|                                                                                                    |                                                                                                    | ) Internel       | <b>a</b> 100% •          |
| Click the                                                                                                    | e 🔄 icon next to the course you wish to enter Final grades for                                                                                                    | r                |                          |
| ener en                                                                                                    |                                                                                                    | ••               |                          |

## Final Grades for Graduating Students (cont'd)

| Faculty Center - Windows                                                  |                                                    |                                      |                |                                     |                        |                                            |                |                                    | 2                       |
|---------------------------------------------------------------------------|----------------------------------------------------|--------------------------------------|----------------|-------------------------------------|------------------------|--------------------------------------------|----------------|------------------------------------|-------------------------|
|                                                                           | owiestate.edu:8082/psp/csprd/EMPLO                 |                                      | EMENT.SS_FACUL | TY.GBL?PORTALPARA                   | 4_PTCNAV=H             | C_SS_FACULTY_GBL&EC                        | OPF 💌 🏭 🦘      | X Live Search                      |                         |
| Search web                                                                | • 💼 • 🗣 • 🗣 • 🛄 • (                                | 70.                                  |                |                                     |                        |                                            |                | <u>∆</u> • <b>□</b> • <del>□</del> | h a Dullana - 🧟 Taula - |
| Faculty Center                                                            |                                                    |                                      |                |                                     |                        |                                            | 1              | <b>u ·</b> 🛯 · 🖷                   | 🕈 🔹 🔂 Page 👻 🍈 Tools 👻  |
| NATE UNIVERSITY<br>Preseries Life                                         |                                                    |                                      |                |                                     |                        | Home                                       | Add to f       | Favorites                          | Sign out                |
| Menu 🗖                                                                    |                                                    |                                      |                |                                     |                        |                                            |                |                                    |                         |
| Search:                                                                   |                                                    |                                      |                |                                     |                        |                                            |                |                                    |                         |
| D My Favorites                                                            | Faculty Center                                     |                                      |                | 2                                   |                        |                                            |                | 5                                  |                         |
| Self Service<br>▷ Time Reporting<br>▷ Research Information                | Grade Roster                                       |                                      |                | View FER PA Stater                  | <u>tent</u>            |                                            |                |                                    |                         |
| Personal Information     – Faculty Center                                 |                                                    | apy With Children Adol               |                |                                     |                        |                                            |                |                                    |                         |
| - <u>View My Advisees</u><br>- <u>Class Search</u>                        | Lecture (1624)<br>Fall 2009   16 Week Regular      | Bowie State University   Und         | dergraduate    |                                     |                        |                                            |                |                                    |                         |
| Browse Course Catalog     Campus Community                                | ▽ Meeting Information                              | I bound ensue entrement, i en-       | Tergraduate.   |                                     | 10                     |                                            |                |                                    |                         |
| <ul> <li>Records and Enrollment</li> <li>Curriculum Management</li> </ul> | Days & Times<br>Tu 4:55PM - 7:25PM                 | Room<br>Center for Learning & Tech-: | 134            | Instructor<br>Instructor Name       | Meeting D<br>08/31/200 | Dates<br>09 - 12/23/2009                   |                |                                    |                         |
| <ul> <li>Worklist</li> <li>Reporting Tools</li> </ul>                     |                                                    |                                      |                |                                     |                        |                                            |                |                                    |                         |
| PeopleTools<br>- <u>My Personalizations</u>                               | -                                                  |                                      | 60             |                                     |                        |                                            |                |                                    |                         |
|                                                                           | *Grade Roster Type Final<br>*Approval Status Not R | Grade 💌                              | Displa         | ay Unassigned Rost                  | er Grade On            | nlγ                                        |                |                                    |                         |
|                                                                           | Chhing an arrest                                   |                                      |                |                                     |                        |                                            |                |                                    |                         |
|                                                                           | - add this grade                                   | to all students                      |                |                                     |                        |                                            |                |                                    |                         |
|                                                                           |                                                    |                                      |                |                                     |                        |                                            | Find           |                                    |                         |
|                                                                           | Student Grade                                      |                                      |                |                                     |                        | (                                          |                |                                    |                         |
|                                                                           | Notify ID Name                                     |                                      |                | Graduation Expension<br>Status Terr | ected Grad<br>n        | Program and Plan                           | Level          |                                    |                         |
|                                                                           | 1 Clark,Ke                                         | yonna 💌                              | GRD            | Sprg                                | 2010                   | Professional Studies<br>UGRD -             | s -<br>Senior  |                                    |                         |
|                                                                           |                                                    |                                      |                |                                     |                        | Pedology<br>Professional Studies           |                |                                    |                         |
|                                                                           | 2 Deal,Der                                         | netrius Lanise                       | GRD            | Sprg                                | 2012                   | UGRD -<br>Pedology                         | Senior         |                                    |                         |
|                                                                           | 3 Echols, Je                                       | ssica Elizabeth                      | GRD            | Sprg                                | 2010                   | Professional Studies<br>UGRD -<br>Pedology | I -<br>Junior  |                                    |                         |
|                                                                           | 4 Edwards;                                         | Tanya Amy                            | GRD            | Spro                                | 2013                   | Professional Studies                       | senior         |                                    |                         |
|                                                                           |                                                    |                                      |                |                                     | 1.0.000                | Pedology<br>Professional Studies           | Constant State |                                    |                         |
|                                                                           | 5 Embree,                                          | loseph P.                            | GRD            | Sprg                                | 2011                   | UGRD -<br>Pedology                         | Junior         |                                    |                         |
|                                                                           | 6 🔲 Ford,Glei                                      | nden Lawrence                        | GRD            | Sprg                                | 2013                   | Professional Studies<br>UGRD -             | s -<br>Senior  |                                    |                         |
|                                                                           |                                                    | 1                                    |                |                                     |                        | Pedology                                   | 78             | Internet                           |                         |
| • The Gr                                                                  | ade Roster Type                                    | should be se                         | t to "Eir      | al Grade                            | "                      | v                                          |                |                                    |                         |
|                                                                           |                                                    |                                      |                |                                     |                        | ·                                          |                |                                    |                         |
|                                                                           | e Roster Grade (                                   | arop down me                         | enus to        | enter the                           | e appr                 | ropriate F                                 | inal Gra       | de for e                           | acn                     |
| gradua                                                                    | ting student.                                      |                                      |                |                                     |                        |                                            |                |                                    |                         |
| <ul> <li>Rechect</li> </ul>                                               | k your data ent                                    | ry.                                  |                |                                     |                        |                                            |                |                                    |                         |
|                                                                           | inal Grades hav                                    |                                      | d for al       | l graduat                           | ing st                 | udents an                                  | nd reviev      | wed for                            | accuracy                |
|                                                                           | ure the Approv                                     |                                      |                | -                                   | -                      | ducints un                                 | iu reviei      | wear for                           | accuracy,               |
| IIIake S                                                                  |                                                    | al Status is set                     |                | n neview                            | eu.                    |                                            |                |                                    |                         |
| <ul> <li>Click th</li> </ul>                                              | e SAVE b                                           | utton to save t                      | the Fina       | al Grades                           | for gr                 | raduating                                  | student        | ts. Pleas                          | se remember             |
|                                                                           | your grades be                                     |                                      |                |                                     |                        |                                            |                |                                    |                         |
|                                                                           | your grades be                                     | TOTE EXITINE:                        |                |                                     |                        |                                            |                |                                    |                         |
| • The                                                                     | OTIFY SELECTE                                      | D STUDENTS                           | hutton         | sends an                            | emai                   | il to the se                               | elected        | students                           |                         |
|                                                                           | NOTIFY ALL ST                                      | UDENTS                               |                |                                     |                        |                                            |                |                                    |                         |
| • The                                                                     |                                                    |                                      | utton se       | ends an e                           | mail t                 | o all stud                                 | ents in t      | the class                          | •                       |
| • The                                                                     | PRINTER FRIEND                                     | DLY VERSION                          | butto          | on opens                            | a prin                 | iter friend                                | lly grade      | e roster.                          |                         |

### **Final Grades for Non-Graduating Students**

To enter Final Grades for Non-Graduating Students, navigate to:

| Faculty Center - Windows In                                                                                                    | ternet Explorer                                                                                                    |                                                                 |                   |                          |
|----------------------------------------------------------------------------------------------------|----------------------------------------------------------------------------------------------------|-----------------------------------------------------------------|-------------------|--------------------------|
| GO - 🔊 https://csweb.bow                                                                                                    | estate.edu:8082/psp/csprd/EMPLOYEE/HRM5/c/SA_LEARNING_MANAGEMENT.SS_FACULTY.GBL?POR                                                                                 | TALPARAM_PTCNAV=HC_SS_FACULTY_GBL&EOPP                          | 💌 🔒 😽 🗙 Live Sear | th 🛛 🔎 🔹                 |
|                                                                                                    | 🖻 • 🚸 • 📢 • 🐂 • 😡 🕲 •                                                                                                    |                                                                 |                   |                          |
| 😪 🏟 🏀 Faculty Center                                                                                                    |                                                                                                    |                                                                 | 🙆 • 📾 •           | 🖶 🔹 🔂 Page 🔹 🎯 Tools 🔹 🎽 |
| BOWIE                                                                                                    |                                                                                                    |                                                                 |                   |                          |
| Nger Ter Lijk                                                                                                    |                                                                                                    | Home                                                            | Add to Favorites  | <u>Siqn out</u>          |
| Search:                                                                                                    |                                                                                                    |                                                                 |                   |                          |
| D My Favorites                                                                                                    | Faculty Name                                                                                                    |                                                                 |                   |                          |
| Self Service     Self Service     Service     Self Service     Service     Self Service     Service     Service | faculty center class search brow                                                                                                    | wse catalog                                                     |                   |                          |
| ▷ Time Reporting ▷ Personal Information                                                                                                    | Faculty Center                                                                                                    |                                                                 |                   |                          |
| - Faculty Center<br>- View My Advisees                                                                                                    |                                                                                                    |                                                                 |                   |                          |
| - <u>Class Search</u><br>- <u>Browse Course Catalog</u>                                                                                                    | My Exam Schedule                                                                                                    |                                                                 |                   |                          |
| <ul> <li>Campus Community</li> <li>Records and Enrollment</li> </ul>                                                                                                    | View My Advisees                                                                                                    |                                                                 |                   |                          |
| <ul> <li>Curriculum Management</li> <li>Worklist</li> </ul>                                                                                                    | Fall 2009   Bowie State University change term                                                                                                    |                                                                 |                   |                          |
| <ul> <li>▷ Reporting Tools</li> <li>▷ PeopleTools</li> </ul>                                                                                                    |                                                                                                    |                                                                 |                   |                          |
| - <u>My Personalizations</u>                                                                                                    | Select display option:                                                                                                    |                                                                 |                   |                          |
|                                                                                                    | 🏦 Class Roster 🛛 🐺 Gradebook. 🛛 🖼 Grade Ros                                                                                                    | ster 😡 Learning Management                                      |                   |                          |
|                                                                                                    | My Teaching Schedule > Fall 2009 > Bowie State University                                                                                                    | 90                                                              |                   |                          |
|                                                                                                    | Class Class Title Enrolled Days & Times                                                                                                    | Room Class Dates                                                |                   |                          |
|                                                                                                    | PEDO 412-<br>101         Therapy With<br>Children Adol         25         Tu 4:55PM - 7:25PM           [1622]         (Lecture)         (Lecture)         (Lecture) | Center for Aug 31, 2009-<br>Learning & Dec 23, 2009<br>Tech-134 |                   |                          |
|                                                                                                    | View Weekly Teaching Schedule                                                                                                    | Go to top                                                       |                   |                          |
|                                                                                                    | My Exam Schedule > Fall 2009 > Bowie State University                                                                                                    |                                                                 |                   |                          |
|                                                                                                    | You have no final exams scheduled at this time.                                                                                                    |                                                                 |                   |                          |
|                                                                                                    |                                                                                                    | Go to top                                                       |                   |                          |
|                                                                                                    |                                                                                                    |                                                                 |                   |                          |
|                                                                                                    | Faculty Center <u>Class Search</u> <u>Browse Catalog</u>                                                                                                    |                                                                 |                   |                          |
|                                                                                                    |                                                                                                    |                                                                 |                   |                          |
|                                                                                                    |                                                                                                    |                                                                 |                   |                          |
|                                                                                                    |                                                                                                    |                                                                 |                   |                          |
|                                                                                                    |                                                                                                    | 2                                                               | Internet          | €_100% ·                 |
|                                                                                                    |                                                                                                    |                                                                 |                   |                          |
| <ul> <li>Click the</li> </ul>                                                                                                    | icon next to the course you wish to                                                                                                    | enter Final grades fo                                           | or.               |                          |

## Final Grades for Non-Graduating Students (cont'd)

| Faculty Center - Windows                                                                           | s Internet Explorer                                                                                                    |
|----------------------------------------------------------------------------------------------------|----------------------------------------------------------------------------------------------------|
|                                                                                                    | bowiestate.edu:8082/psp/csprd/EMPLOYEE/HRM5/c/SA_LEARNING_MANAGEMENT.SS_FACULTY.GBL?PORTALPARAM_PTCNAV=HC_SS_FACULTY_GBL&EOPI 🗹 🔒 🚱 🗙 Uve Search 🖉                                                                                                    |
| <ul> <li>⊘ • Search web </li> <li>⊘ •</li> <li>⇒ </li> <li>☆ </li> <li>☆ Faculty Center</li> </ul> | ↑ □ * @ * ♥ * ■ * @ @ * ↑ □ * @ * ♥ * ■ * @ @ * ↑ □ * @ * 0 * 0 * 0 * 0 * 0 * 0 * 0 * 0 * 0                                                                                                    |
| Bowie                                                                                              |                                                                                                    |
| Menu                                                                                               | Home Add to Favorites Sign out                                                                                                    |
| Search:                                                                                            |                                                                                                    |
| ▷ My Favorites                                                                                     | Faculty Center                                                                                                    |
| ♥ Self Service ▷ Time Reporting ▷ Personal Information                                             | Grade Roster 🗮 View FERPA Statement                                                                                                    |
| - Faculty Center<br>- View My Advisees                                                             | PEDO 412 - 101 Therapy With Children Adol<br>Lecture (1624)                                                                                                    |
| <ul> <li>Class Search</li> <li>Browse Course Catalog</li> </ul>                                    | Fall 2009   16 Week Regular   Bowie State University   Undergraduate                                                                                                    |
| Campus Community     Records and Enrollment     Curringlum Management                              | ▷ Meeting Information       Days & Times     Room     Instructor                                                                                                    |
| <ul> <li>Curriculum Management</li> <li>Worklist</li> <li>Reporting Tools</li> </ul>               | Tu 4:55PM - 7:25PM         Center for Learning & Tech-134         Instructor Name         08/31/2009 - 12/23/2009                                                                                                    |
| <ul> <li>PeopleTools</li> <li>My Personalizations</li> </ul>                                       |                                                                                                    |
|                                                                                                    | *Grade Roster Type Final Grade V Display Unassigned Roster Grade Only                                                                                                    |
|                                                                                                    |                                                                                                    |
|                                                                                                    | Add this grade to all students                                                                                                    |
|                                                                                                    | Find   III                                                                                                    |
|                                                                                                    | Roster         Official         Grade         Grade         Grade         Grade         Expected Grad         Level           Notify ID         Name         Grade         Grade         Issis         Status         Term         Program and Plan         Level |
|                                                                                                    | 1 Clark,Kevonna GRD Sprg 2010 Professional Studies - UGRD - Senior                                                                                                    |
|                                                                                                    | 2     Deal.Demetrius Lanise     M     GRD     Sprg 2012     Professional Studies -<br>UGRD -     Senior                                                                                                    |
|                                                                                                    | Pedology Professional Studies -                                                                                                    |
|                                                                                                    | 3 Echols.Jessica Elizabeth GRD Sprg 2010 UGRO - Junior<br>Pedology Junior                                                                                                    |
|                                                                                                    | 4 Edwards, Tanya Amy GRD Sprg 2013 UGR0 - Senior Pedelogy Senior                                                                                                    |
|                                                                                                    | 5 Embree.Joseph P. GRD Sprg 2011 URO -<br>Pedology Junior                                                                                                    |
|                                                                                                    | 6 Ford, Glenden Lawrence GRD Sprg 2013 Professional Studies - UGRD - Senior                                                                                                    |
|                                                                                                    | Pedology Pedology Quinternet C 100% -                                                                                                    |
| The Gr                                                                                             | ade Roster Type should be set to "Final Grade."                                                                                                    |
|                                                                                                    | e Roster Grade drop down menus to enter the appropriate Final Grade for each student.                                                                                                    |
|                                                                                                    | ter the same Final Grade for all students in the class, select the grade from the                                                                                                    |
| -                                                                                                  |                                                                                                    |
|                                                                                                    |                                                                                                    |
|                                                                                                    | Ill Final Grades have been entered, change the Approval Status to "Ready for Review."                                                                                                    |
|                                                                                                    | ck your data entry.                                                                                                    |
|                                                                                                    | Ill Final Grades have been reviewed for accuracy, change the Approval Status to                                                                                                    |
| "Appro                                                                                             | oved."                                                                                                    |
| Click th                                                                                           | ne SAVE button to save the Final Grades. Please remember to save your grades                                                                                                    |
|                                                                                                    | exiting!                                                                                                    |
| belore                                                                                             | exiting:                                                                                                    |
| • The                                                                                              | NOTIFY SELECTED STUDENTS button sends an email to the selected students.                                                                                                    |
|                                                                                                    | NOTICY ALL STUDENTS                                                                                                    |
| • The                                                                                              | button sends an email to all students in the class.                                                                                                    |
| • The                                                                                              | PRINTER FRIENDLY VERSION button opens a printer friendly grade roster.                                                                                                    |
|                                                                                                    |                                                                                                    |